## Background

Elastifile releases a new version every couple of weeks.

The Elastifile version includes customers' issues fixes, bug fixes, security improvements and more.

The Elastifile systems should be upgraded to a new version for a better experience and support.

## Objective

This procedure provides step-by-step guidance for the Elastifile customers on how to upgrade an Elastifile system on GCP Marketplace to GA version **3.2.1.54** 

#### Note-

The procedure should not be executed without GCP support accompanied.

## Overview

Elastifile offers a non-disruptive software upgrade to systems run within GCP. The upgrade flow contains 2 main phases:

- 1. In the first phase the following components are upgraded:
  - Emanage service
  - ECS service
  - ECP service
  - Replication Agents
  - EPA services on all storage nodes
- 2. In the second phase, the cluster is doubled in the number of nodes.
  - The new nodes run the new target version and will be attached to the system in addition to the existing nodes.
  - Once the cluster contains both old and new nodes, data rebuild will take place and replicate the data from the old nodes to the new nodes.
  - On completion, the old nodes will be removed from the system.
  - As a last phase, the working version will be flipped into the new target version.

## **Preparations**

- The upgrade requires SSH and HTTPS access to the Elastifile Management Server.
- The service account who runs the EMS should have the right permission for creating new instances in the project and network routes in the VPC.
- Make sure there are enough available quota resources for creating the new Elastifile Storage nodes as the number of the existing ones.

## **Detailed Procedure**

## **Upgrade PreChecks**

- 1. Login by SSH to the Elastifile Management Server
  - a. Prepare the script environment:

```
sudo su -
source /root/elfs_admin
cd /tmp/
wget https://storage.googleapis.com/elastifile-software-repo/scripts/ecfs_health_check.tar.gz
tar xvfz ecfs_health_check.tar.gz
read -s password
<PROVIDE_PASSWORD>
export CREDENTIALS="admin:$password"
```

2. Execute the script and check all outputs are OK:

**Note-** If preferred/ needed, you can use the manual way of running the prechecks. Refer to Appendix A.

```
python ecfs_health_check.py -p $password -v 3.2.1.54
```

## **Upgrade Execution**

1. If you used the '-v' option in the prechecks script, you can skip to step 4
Download upgrade package from GCP bucket to EMS

wget -P /tmp/ https://storage.googleapis.com/elastifile-software-repo/ECFS/3.2.1.54/elastifile-upgrade-3.2.1.54-64407.e1198e1ca97b.tar

[1/1 files][ 1.4 GiB/ 1.4 GiB] 100% Done 81.7 MiB/s ETA 00:00:00 Operation completed over 1 objects/1.4 GiB.

2. Upload software package (takes a minute)

elfs-cli sw\_package upload --content /tmp/elastifile-upgrade-3.2.1.54-64407.e1198e1ca97b.tar

status: success

3. Verify package software version

#### elfs-cli sw\_package info

version: 3.2.1.54

release\_timestamp: Thu Apr 21 19:06:40 UTC 2022 filename: elastifile-3.2.1.54-64407.e1198e1ca97b.tar

compatibility: 2.0,2.1,2.5,2.7,3.0,3.1,3.2,4.0

package\_type: version

sha1sum\_from\_tarfile: 6fffde6d6ed36ff7517c0b303d8be6360fa2687c

verify\_status: success

4. Increase the verify\_nodes\_removed timeout

wget -P /elastifile/bin/upgrade/ https://storage.googleapis.com/elastifile-software-repo/scripts/ndu\_after\_ems\_hook.sh sh /elastifile/bin/upgrade/ndu\_after\_ems\_hook.sh

patching file emanage/app/jobs/cloud\_ndu\_job.rb

#### 5. Execute the upgrade

elfs-cli system upgrade\_start --type=rolling --admin-passwd=\$password --id=1

id: 18

uuid: 7028e4eb-be95-4311-bc19-6afa758a7942

handler: rolling

created\_at: May 21, 13:59:20 updated\_at: May 21, 13:59:20 task\_type: upgrade\_task

## **Upgrade Monitoring**

#### 1st phase

The first phase lasts less than 10 minutes and can be monitored through the following elfs-cli command:

- The TASK\_ID can be taken from the output of <a href="step 5">step 5</a> in the 'Detailed Procedure' section
- Status 'success' indicates this phase is completed successfully
- The **current\_step** will have the following evolution:
  - 1. Preparing
  - 2. Check compatibility
  - 3. Update active emanage
  - 4. [Update replication agents]
  - 5. Update enodes
  - 6. Post install actions
  - 7. Pass task to ecs
- During the emanage activation the command can be broken due to a service restart, just wait

```
watch -n 2 'elfs-cli control_task show --id <TASK_ID>'

id: 18
uuid: 7028e4eb-be95-4311-bc19-6afa758a7942
status: success
name: rolling
current_step: Pass task to ecs
step_progress: 10
step_total: 10
created_at: May 21, 13:59:20
updated_at: May 21, 14:04:12
task_type: upgrade_task
```

• If the task failed, follow the steps here

#### Note-

There is an expected version mismatch once the first phase is done, and will be last until the second phase will be completed as well:

```
root@ndu ~# ecs-cli system | grep ver
ecs-version: 3.2.1.51-64365.b02d574e6085
working-ver: 3.2.1.39-63705.b8f33a1ebe28
```

#### 2nd phase

**Note-** If preferred, this phase can be monitored through the Elastifile GUI. Refer to Appendix B.

#### 1. Validating new instances are created:

| watch -n 2 'gcloud compute instances list   grep \$(hostname)-elfs'                                                                                      |                                |                                                                                                    |                                                                                          |                                                                |
|----------------------------------------------------------------------------------------------------|--------------------------------|----------------------------------------------------------------------------------------------------|------------------------------------------------------------------------------------------|----------------------------------------------------------------|
| Before- Existing nodes are RUNNING:<br>Every 2.0s: gcloud compute instances list   grep \$(hostname)-elfs                                                |                                |                                                                                                    | Thu May 21 14:05:13 2020                                                                 |                                                                |
| ndu-elfs-784e1ba1 eu                                                                                                    |                                | custom (4 vCPU, 32.00 GiB)<br>custom (4 vCPU, 32.00 GiB)<br>custom (4 vCPU, 32.00 GiB)                                                                                          | 10.164.15.237<br>10.164.0.21<br>10.164.0.19                                              | RUNNING<br>RUNNING<br>RUNNING                                  |
| During- Existing nodes are RUNNING, new nodes are STAGING:  Every 2.0s: gcloud compute instances list   grep \$(hostname)-elfs  Thu May 21 14:06:04 2020 |                                |                                                                                                    |                                                                                          |                                                                |
| ndu-elfs-73a6a78b eu<br>ndu-elfs-784e1ba1 eu<br>ndu-elfs-7ae52baf eu<br>ndu-elfs-e067259c eu                                                             | ırope-west4-a<br>ırope-west4-a | custom (4 vCPU, 32.00 GiB)<br>custom (4 vCPU, 32.00 GiB)<br>custom (4 vCPU, 32.00 GiB)<br>custom (4 vCPU, 32.00 GiB)<br>custom (4 vCPU, 32.00 GiB)<br>custom (4 vCPU, 32.00 GiB | 10.164.15.237<br>10.164.15.238<br>10.164.0.21<br>10.164.0.8<br>10.164.0.19<br>10.164.0.9 | RUNNING<br>STAGING<br>RUNNING<br>STAGING<br>RUNNING<br>STAGING |
| After- All nodes are RUNNING: Every 2.0s: gcloud compute instances list   grep \$(hostname)-elfs  Thu May 21 14:07:08 2020                               |                                |                                                                                                    |                                                                                          |                                                                |
| ndu-elfs-73a6a78b eu<br>ndu-elfs-784e1ba1 eu<br>ndu-elfs-7ae52baf eu<br>ndu-elfs-e067259c eu                                                             | ırope-west4-a                  | custom (4 vCPU, 32.00 GiB)<br>custom (4 vCPU, 32.00 GiB)<br>custom (4 vCPU, 32.00 GiB)<br>custom (4 vCPU, 32.00 GiB)<br>custom (4 vCPU, 32.00 GiB)<br>custom (4 vCPU, 32.00 GiB | 10.164.15.237<br>10.164.15.238<br>10.164.0.21<br>10.164.0.8<br>10.164.0.19<br>10.164.0.9 | RUNNING<br>RUNNING<br>RUNNING<br>RUNNING<br>RUNNING<br>RUNNING |

#### 2. Validating new instances are attached to the cluster:

# ### Watch -n 2 'ecs-cli nodes' Before- Existing nodes are RUNNING: Every 2.0s: ecs-cli nodes Thu May 21 14:07:32 2020 [2] vHead-10.164.0.19 10.164.0.19 EOid[ENODE:a6e31627-6af4-4e9e-b76f:2] ENODE\_RUNNING VALID ECDB [3] vHead-10.164.0.21 10.164.0.21 EOid[ENODE:2726b5ff-f634-4855-8330:3] ENODE\_RUNNING VALID ECDB SO [4] vHead-10.164.15.237 10.164.15.237 EOid[ENODE:0e5e293a-0dbd-42a4-9f9c:4] ENODE\_RUNNING VALID ECDB During #1- Existing nodes are RUNNING, new nodes are CONFIGURED: Every 2.0s: ecs-cli nodes Thu May 21 14:08:04 2020 [2] vHead-10.164.0.19 10.164.0.19 EOid[ENODE:a6e31627-6af4-4e9e-b76f:2] ENODE\_RUNNING VALID ECDB [3] vHead-10.164.0.21 10.164.0.21 EOid[ENODE:2726b5ff-f634-4855:3] ENODE\_RUNNING VALID FD: 1 ECDB SO [4] vHead-10.164.15.237 10.164.0.21 EOid[ENODE:0e5e293a-0dbd-42a4:4] ENODE\_RUNNING VALID FD: 1 ECDB SO [4] vHead-10.164.0.8 10.164.0.8 EOid[ENODE:67210951-c1dd-481e-b4ca:5] ENODE\_CONFIGURED VALID [5] vHead-10.164.0.9 10.164.0.9 EOid[ENODE:3019eb52-e77a-4cec-b58d:6] ENODE\_CONFIGURED VALID [7] vHead-10.164.15.238 10.164.15.238 EOid[ENODE:ba5f6a8d-f968-4529-9862:7] ENODE\_CONFIGURED VALID During #2- All nodes are RUNNING:

Every 2.0s: ecs-cli nodes

Thu May 21 14:08:22 2020

- [2] vHead-10.164.0.19 10.164.0.19 EOid[ENODE:a6e31627-6af4-4e9e-b76f:2] ENODE\_RUNNING VALID ECDB
- [3] vHead-10.164.0.21 10.164.0.21 EOid[ENODE:2726b5ff-f634-4855-8330:3] **ENODE\_RUNNING** VALID ECDB SO
- [4] vHead-10.164.15.237 10.164.15.237 EOid[ENODE:0e5e293a-0dbd-42a4-9f9c:4] **ENODE\_RUNNING** VALID ECDB
- [5] vHead-10.164.0.8 10.164.0.8 EOid[ENODE:67210951-c1dd-481e-b4ca:5] *ENODE\_RUNNING* VALID
- [6] vHead-10.164.0.9 10.164.0.9 EOid[ENODE:3019eb52-e77a-4cec-b58d:6] ENODE\_RUNNING VALID
- [7] vHead-10.164.15.238 10.164.15.238 EOid[ENODE:ba5f6a8d-f968-4529-9862:7] *ENODE\_RUNNING* VALID

#### After- old nodes status is changing from VALID to REMOVING:

Every 2.0s: ecs-cli nodes

Thu May 21 14:09:41 2020

- [2] vHead-10.164.0.19 10.164.0.19 EOid[ENODE:a6e31627-6af4-49e6f:2] ENODE\_RUNNING *REMOVING* ECDB
- [3] vHead-10.164.0.21 10.164.0.21 E0id[ENODE:2726b5ff-f634-48530:3] ENODE\_RUNNING REMOVING ECDB SO
- [4] vHead-10.164.15.237 10.164.15.237 EOid[ENODE:0e5e293a-0dba4-9f9c:4] ENODE\_RUNNING **REMOVING** ECDB
- [5] vHead-10.164.0.8 10.164.0.8 EOid[ENODE:67210951-c1dd1e-b4ca:5] ENODE\_RUNNING VALID ECDB
- [6] vHead-10.164.0.9 10.164.0.9 EOid[ENODE:3019eb52-e77aec-b58d:6] ENODE\_RUNNING VALID ECDB

#### 3. Validating Data Rebuild (ROC transitions are in progress) is running

#### watch -n 2 'ecs-cli ha-report'

#### Before- ORC transitions are in progress:

Every 2.0s: ecs-cli ha-report

Thu May 21 14:09:56 2020

ownership-recovery: NOT\_IN\_RECOVERY total:0 done:0 id:0 roc-transitions: total:0 done:0 inprogress:0 rebuildid:0

Toc-transitions, total o done o improgress o rec

roc-transitions: progress:<> src:<> dst:<>

orc-transitions: total:1 done:0 inprogress:1 rebuildid:2 orc-transitions: progress:<359073/535758B> src:<> dst:<> ecdb-transitions: total:0 done:0 inprogress:0 rebuildid:0

ecdb-transitions: progress:<> src:<> dst:<>

ROC map calculated with keeping Failure Domains constraints: true

FD Eoid: EOid[FAILURE\_DOMAIN:eea703cd-740c-4717-bdd2:1], count of running nodes: 6

#### During-ROC transitions are in progress (Data rebuild is RUNNING):

Every 2.0s: ecs-cli ha-report

Thu May 21 14:10:50 2020

ownership-recovery: NOT\_IN\_RECOVERY total:0 done:0 id:0

roc-transitions: total:1398 done:1 inprogress:45 rebuildid:5

roc-transitions: progress:<5B 23352/34675B 20950/34675B 20827/34675B 21934/34675B 22646/34675B 22546/34675B 21964/34675B 22492/34675B 19878/34675B 23741/34675B 23456/34675B 34675/34675B 22123/34675B 23078/34675B 23781/34675B 22734/34675B 22461/34675B 19794/34675B 24444/34675B 27143/34675B 24262/34675B 23434/34675B

19432/34675B 21584/34675B 22143/34675B 21536/34675B 25325/34675B 21786/34675B 22405/34675B 22726/34675B 21976/34675B 20170/34675B 20958/34675B 24560/34675B>

src:<> dst:<>

orc-transitions: total:0 done:0 inprogress:0 rebuildid:0

orc-transitions: progress:<> src:<> dst:<>

ecdb-transitions: total:0 done:0 inprogress:0 rebuildid:0

ecdb-transitions: progress:<> src:<> dst:<>

ROC map calculated with keeping Failure Domains constraints: true

FD Eoid: EOid[FAILURE\_DOMAIN:eea703cd-740c-4717:1], count of running nodes: 6

- 4. When Data Rebuild is running based on the previous step, the session with GCP Elastifile Support can be wrapped up. The following outputs should be collected:
  - 'ecs-cli ha-report' output, indicating data rebuild is running
  - Hourly updates on the data rebuild progress.
     Can be monitored easily using the GUI.
- 5. Once data rebuild is completed, and old nodes are deleted, proceed to the <u>process validation</u> task completion.

## **Process Validation**

Please execute the <u>Elastifile Health Check script</u> for general health status and NDU task completion.

The script should be executed after the old nodes are removed from the system and the task from the 1st phase is not 'running' anymore.

For manual process validation, refer here.

For any issue, follow here to collect the relevant logs.

# Troubleshooting

# elfs-cli system show --id 1
# Invalid username or password
# 401 Unauthorized

#### **WORKAROUND:**

# elfs-cli system show --id 1 --auth admin password:

In case an upgrade was failed or version was not flipped, Open a new case and upload system logs files. Contact the Elastifile TSE On-Call as well

# gsutil cp /elastifile/log/emanage/production.log gs://elk-cs-logs/<CUSTOMER\_NAME>/upgrade/ # gsutil cp /elastifile/log/upgrade/upgrade.log gs://elk-cs-logs/<CUSTOMER\_NAME>/upgrade/ # gsutil cp /elastifile/log/ecp/ecp-server.log gs://elk-cs-logs/<CUSTOMER\_NAME>/upgrade/ # gsutil cp /elastifile/log/ecs/ecs.log gs://elk-cs-logs/<CUSTOMER\_NAME>/upgrade/

# Appendix A- Manual Prechecks

1. Verify SSH works to all nodes

Make sure all the quotas metrics are OK Download the script and execute it by providing the ADMIN password

```
wget https://storage.googleapis.com/elastifile-software-repo/scripts/check_quotas.py

python check_quotas.py -p <ADMIN_PASSWORD>
Cores: OK
Standard HDD: OK
Persistent SSD: OK
Instances: OK
Internal IP Addresses: OK
Routes: OK
```

- Make sure all the ELFS LB routes are exist with the right LB VIP
  - In case of shared VPC, HOST PROJ ID is required

- 4. Run the following commands and check the output accordingly:
- ecs-cli system
  - System state is IN SERVICE
  - ecs state is ELECTED RUNNING
  - ecs-upgrade-state & upgrade-state are both IDLE
  - ecs version and working-ver are matched

```
[root@ndu ~(elfs_admin)]# ecs-cli system
ecs-version: 3.2.1.20-63424.23f95979e015
ecs-state: internal=ECS_STATE_ELECTED_RUNNING
ecs-upgrade-state: IDLE
upgrade-state=IDLE
system-state: IN_SERVICE NORMAL CO_LOCKDOWN_NONE
working-ver: 3.2.1.20-63424.23f95979e015
```

#### • ecs-cli ha-report

- Make sure ownership-recovery is not running
- There are no in progress transitions

```
[root@ndu ~(elfs_admin)]# ecs-cli ha-report
ownership-recovery: NOT_IN_RECOVERY total:0 done:0 id:0
roc-transitions: total:0 done:0 inprogress:0 rebuildid:0
roc-transitions: progress:<> src:<> dst:<>
orc-transitions: total:0 done:0 inprogress:0 rebuildid:0
orc-transitions: progress:<> src:<> dst:<>
ecdb-transitions: total:0 done:0 inprogress:0 rebuildid:0
ecdb-transitions: progress:<> src:<> dst:<>
ROC map calculated with keeping Failure Domains constraints: true
```

#### ecs-cli nodes

- Number of nodes is correct
- All nodes states are ENODE\_RUNNING
- There are 3 ECDB nodes

```
[root@ndu ~(elfs_admin)]# ecs-cli nodes
[1] vHead-10.154.0.X EOid[ENODE:d3e350da-99f9-4484:1] ENODE_RUNNING VALID ECDB ||
[2] vHead-10.154.0.X EOid[ENODE:c6317a68-8dca-432d:2] ENODE_RUNNING VALID ECDB ||
[3] vHead-10.154.0.X EOid[ENODE:852fbd49-7bf7-48ce:3] ENODE_RUNNING VALID ECDB SO ||
```

#### • elfs-cli host list -t

- All the converged hosts are active
- The number of converged hosts match the number of node from 'ecs-cli nodes'
- Note- The None hosts are either EMS or RAs

```
[root@ndu ~(elfs_admin)]# elfs-cli host list -t
physical None
1 10.154.0.X
                                                    powered0n
                 physical converged active physical converged active
2 10.154.0.X
                                                   powered0n
3 10.154.0.X
                                                   powered0n
                   physical converged active
4 10.154.0.X
                                                   powered0n
5 10.154.0.X
                   physical None
                                                   powered0n
                   physical None
6 10.154.0.X
                                                    powered0n
```

#### df -h /

EMS local disk has enough space (use% < 80%)</li>

#### df -i /

Make sure there are no Inodes leaks

# Appendix B- Monitoring 2nd Phase in GUI

The second phase can be monitored in the GUI, using the very last option in the left menu called SYSTEM VIEW.

· Before the second phase is started

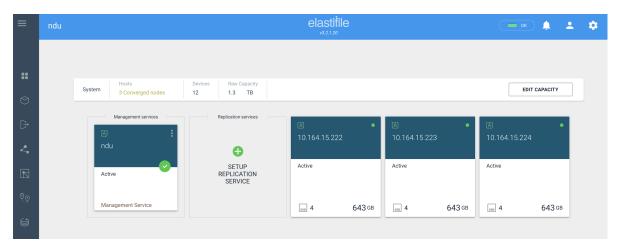

The version in the top-center banner will be the new one.
 System status is 'Upgrading'.
 All nodes are active and 'Pending upgrade'.

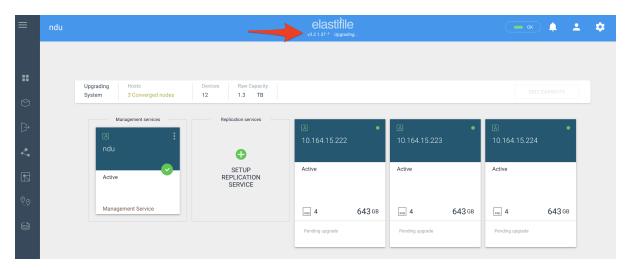

• The new nodes will be attached to the system. Still in 'Ready to deploy' status.

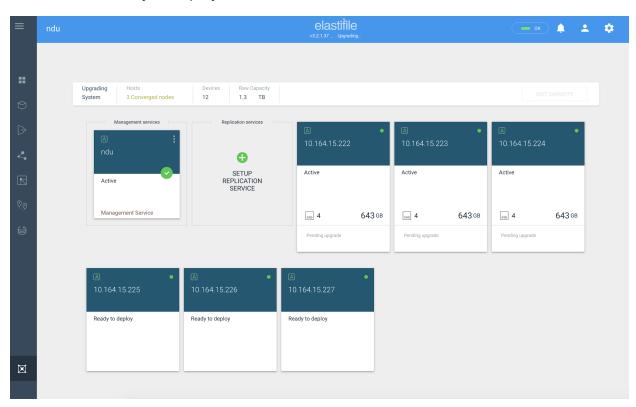

Old nodes will change their status from 'Active' to 'Pending removal'.
 New nodes will be in 'init' state.

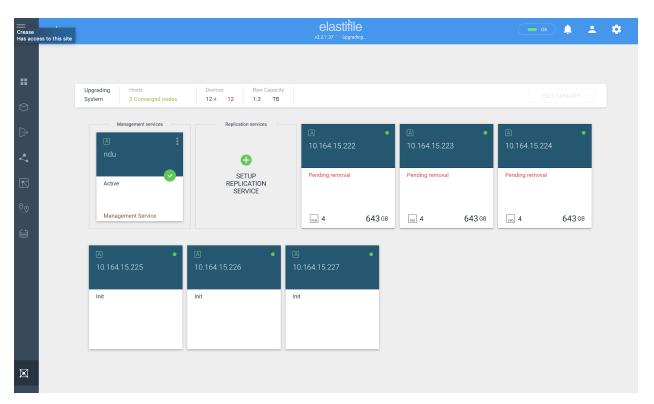

• It is **OK** if nodes will become **Faulty** after init state Ownership Remapping is running in the background

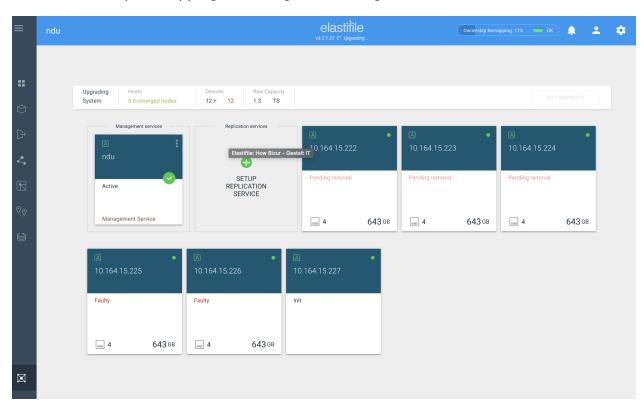

After the init state, the new nodes will become 'Active'.
 Data Rebuild is running in the background to replicate the data from old nodes to new nodes.

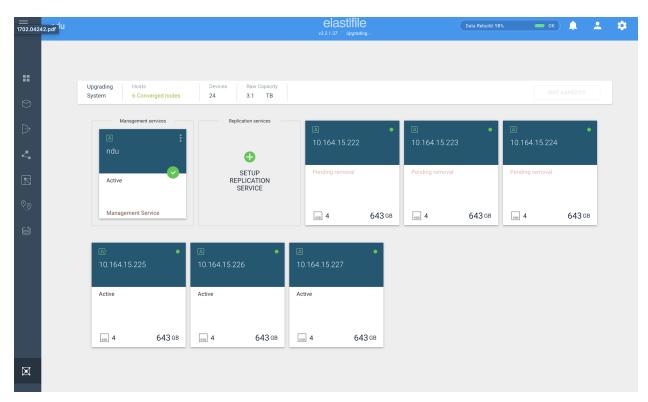

• Once data rebuild will be completed, the old nodes will be removed

### (can be a long process, ~1 hour)

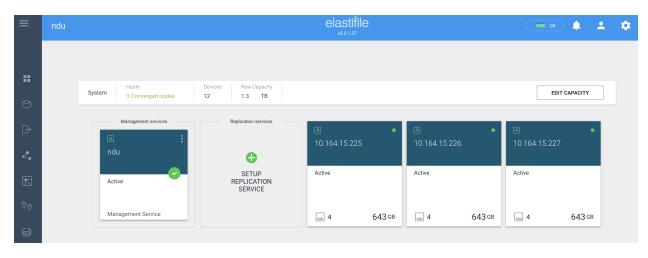

# **Appendix C- Manual Process Validation**

1. Validate the control\_task job has 'success' status (if the status is still running, please wait)

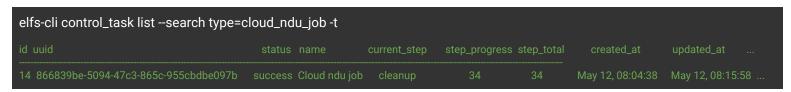

Validate that ecs-version and working-ver are matched and running the target version

ecs-cli system | grep ver ecs-version: 3.2.1.51-64365.b02d574e6085 working-ver: 3.2.1.51-64365.b02d574e6085

- 3. Modify and validate the ownership\_policy is set to 'round\_robin'
  - a. Find what is the current ownershop\_policy:

```
elfs-cli system show --id 1 | grep ownership_policy
ownership_policy: local_node
```

b. Set the ownershop\_policy to round\_robin:

```
elfs-cli system update --ownership_policy round_robin --id 1
```

c. Validate the ownershop\_policy is set to round\_robin:

```
elfs-cli system show --id 1 | grep ownership_policy
ownership_policy: round_robin
```